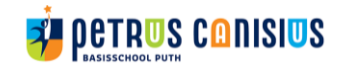

# **Kwaliteitskaart** Schoolkr8!

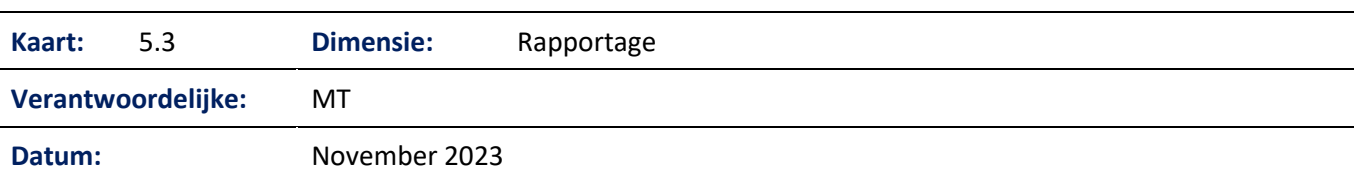

#### **Doel:**

We monitoren de vorderingen van onze nieuwkomers met behulp van Schoolkr8!

## **Aanpak:**

We volgen de LOWAN- ontwikkellijnen voor nieuwkomers kleuters en de LOWAN leerlijnen groep 3-8 om de ontwikkeling van leerlingen te volgen. Per leerling houden we per vakgebied leerdoelen bij. De leerdoelen hebben een bepaald niveau (voorwaardelijk, minimum, streef- en extra streefdoelen) en hiermee wordt aangegeven wat we van een leerling mogen verwachten in een bepaalde LOWAN-ontwikkellijn.

Naast de didactische ontwikkeling, houden we de sociaal emotionele ontwikkeling bij van de leerlingen en noteren we per leerling de behoeften.

Het werken met de doelen is een cyclisch proces. De doelen komen herhaald aan bod en het aantal doelen wordt steeds verder uitgebreid. Dat betekent dat de beheersing van de vaardigheden steeds verder toeneemt en dat het aantal vaardigheden toeneemt. Door te observeren met de ontwikkellijnen en leerlijnen vindt monitoring plaats. Daarnaast wordt er getoetst.

Tussentijds wordt er steeds door de leerkracht geëvalueerd. Dat gebeurt in de les maar ook na korte, middellange en lange termijn. Na een periode van 10 weken wordt per kind voor alle vakgebieden een evaluatie geschreven en wordt er kritisch naar het onderwijsaanbod gekeken en worden er aanpassingen gedaan voor de komende periode. De OA/LO kan informatie aan de leerkracht geven over de vorderingen van een leerling. Het is aan de leerkracht om dit te checken en in het dossier op te nemen.

## **Intake:**

Samen met ouders wordt het intakeformulier ingevuld. Ouders geven toestemming om deze gegevens over te mogen nemen in Schoolkr8!. Eén leerkracht heeft de taak om bij instroom een nieuw account aan te maken en vult de basisgegevens, extra gegevens en contactinformatie in. De groepsleerkracht koppelt hier vervolgens zelf het toetsdoel aan, passende bij de leeftijd van het kind.

We houden een **wenperiode** aan van twee weken. Iedere leerling krijgt de tijd om te wennen en deze periode krijgt de leerkracht een beeld van de ontwikkelbehoeften van een kind.

## **Beginsituatie**

Wanneer een leerling start moet de beginsituatie worden bepaald om inzichtelijk te krijgen waar de leerling staat in zijn ontwikkeling. Het bepalen van de beginsituatie is de basis om vervolgens het doorstroomniveau te bepalen en doelgericht het onderwijs aan de leerling vorm te geven. Dit wordt per domein gedaan.

## **Afspraken per tabblad:**

## **Tabblad 1 basiskaart:**

- **Einddatum school** vult de leerkracht op het moment dat deze leerling (warm) overgedragen is en uitgestroomd is. De gegevens van de leerling gaan dan naar het archief.
- Aanklikken: vreemdeling/asielzoeker
	- geletterd / niet geletterd

taalverwant/ niet taalverwant

Dit heeft geen invloed op het systeem maar geeft wel in 1 oogopzicht info over de leerling.

# **EXPIRED SCONSICS**

- **Vertraging** = Op het moment dat een leerling langer dan twee weken door omstandigheden onderwijs heeft gemist. We vullen het alleen in als het verzuim een nadelige invloed heeft op het doorstroommoment en bespreken dit met de ib-er.
- **Terminologie**
	- Asielzoeker: alle kinderen die in het AZC wonen
	- Vreemdeling: alle leerlingen, die géén vluchteling of statushouder zijn maar wel uit het buitenland komen.
	- Statushouder: waren vluchtelingen, maar hebben nu een status gekregen. Onder de categorie vluchtelingen vallen op dit moment alle statushouders én Oekraïense kinderen.
- **Lowan leerlijn**: je kiest de leerlijn die bij de leeftijd van de leerling past.
- **Toetsdoel**: je kiest het doel dat past bij de onderwijsbehoeften van het kind en bij de leeftijd.
- **Subgroepen**: hier kun je aanklikken in welke instructiegroepen de leerling zit.
- **Doorlooptijd** = aantal weken dat wij verwachten dat de leerling bij ons op school zit. We gaan uit van een gemiddelde van 40 weken.
- **Groep:** als een leerling van groep wisselt dan moet de leerkracht waar de leerling in de klas zit voor de wisseling de groep aanpassen.

# **Tabblad 2 extra kaart:**

- **Aantal scholen:** hier noteer je op hoeveel scholen het de leerling in Nederland heeft gezeten.
- **Vorige school**: hier vul je de naam van de school in als de leerling op een school in Nederland onderwijs heeft gevolgd.
- **Onderwijs in land van herkomst**: hier noteer je hoe lang de leerling kleuteronderwijs heeft gehad en hoe lang de leerling basisonderwijs heeft gevolgd en hoe lang (*bijv. 2 jaar kleuterschool en 2 jaar basisonderwijs in …….*).
- **Onderwijs in NL**; alleen invullen indien relevant en dan het aantal maanden noteren (*bijv. 6 maanden op een andere basisschool)*
- In het vak **Extra informatie** vul je aanvullende informatie in die bij de intake gekregen is of later gemeld is door ouders.
- **Moedertaal** → als er thuis meerdere talen worden gesproken, zet je erachter wat de voertaal is. (*bijv. Arabisch en Engels→ Arabisch is de voertaal thuis)*. In dit vak kun je ook noteren als een kind meerdere talen spreekt. *(bijv. voertaal thuis Russisch. Spreekt ook vloeiend Spaans en redelijk Engels*)

## **Tabblad 3 contact:**

In dit tabblad noteer je het woonadres van de leerling en de telefoonnummers van contactpersonen die bekend zijn.

## **Tabblad 4 notities:**

In dit tabblad verwerk je alle gesprekken die relevant zijn om te vermelden, bijv. oudergesprekken / gesprekken met interne en externe collega's, gedragsnotities etc.

We gebruiken voor de notitie van een oudergesprek het sjabloon 'oudergesprekken'. We vinken 'intern' aan als het om een notitie van een oudergesprek gaat of een gebeurtenis die genoteerd moet worden. Interne notities worden niet met de vervolgschool gedeeld.

## **Tabblad 5 toetsen:**

Via dit tabblad vul je de toetsresultaten in: zowel de methode - als methodeonafhankelijke toetsresultaten. Methodetoetsen kun je op verschillende manieren invoeren: met DLE, aantal fout, percentages. Je kunt zelf kiezen of je een ruwe score invult (bijv. hoeveel woordjes goed, hoeveel klanken goed bij klanktoets) of een cijfer (bijv. bij rekenen) en vervolgens geef je zelf een kleurcodering aan dit resultaat.

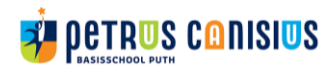

Bij methodeonafhankelijke toetsen, voegt het systeem zelf een kleurcodering in. Schoolk8! geeft niet altijd het juiste waardeoordeel. Bijvoorbeeld: leerling van 12 jaar die 20 weken in Nederland is en E3 behaald, scoort volgens schoolkr8 rood. Dit passen we aan naar groen.

## **Notitie analyse bij toetsresultaat**

Na iedere periode van 10 weken wordt er voor ieder vak een analyse ingevuld. Hier wordt het sjabloon 'analyse vakgebied' voor gebruikt. De nieuwste periode schrijven we bovenaan. Alle stappen worden ingevuld. Je omschrijft wat een mogelijke verklaring is vanuit bijvoorbeeld observatie voor het toetsresultaat en wat de leerkracht er vervolgens aan gaat doen ( bijv. meer of verlengde instructie/ aanpassing aanbod etc. ). De interventies beschrijf je vervolgens bij tabblad 9 Interventies. Hier wordt specifiek op gelet door IB (en ook Inspectie).

## **Tabblad 6 doelen:**

Bij **Doelen** geven we aan welke subdoelen een kind beheerst. Een kind behaalt een doel als uit een (methodegebonden) toets, meerdere observaties van zowel handelend werken als schriftelijke verwerking blijkt dat een kind de kennis kan toepassen.

## **Tabblad 7 behoeftes:**

We noteren per de leerling de leerlingbehoeften (stimulerende en belemmerende factoren) en de onderwijsbehoeften (algemeen, pedagogisch en didactisch). Denk aan: de leerling heeft een leerkracht nodig die…..

De uitkomsten uit de sociale veiligheidsmeter worden gekoppeld aan een behoefte, er wordt dan geschreven 'uit de sociale veiligheidsmeting van november 223 blijkt dat ......'

## **Tabblad 8 absentie:**

Dit onderdeel gebruiken we niet, we vullen de absenties in Esis in.

## **Tabblad 9 interventies:**

Hier noteer je welke extra interventies er door de leerkracht, de taalspraakondersteuner, een ergotherapeut e.d. worden ingezet. In de analyse van het toetsresultaat heb je dit aangegeven en daar verwezen naar de interventie. Je noteert het doel van de interventie, de frequentie en de voortgang. Hiervoor gebruik je het bijpassende sjabloon.

## **Tabblad 10 advies:**

Hier noteer je het advies voor de vervolgschool en naar welke groep de leerling doorstroomt. Je maakt een notitie over de ontwikkeling van het kind en geeft aan per vakgebied waar het kind op de vervolgschool mee van start kan.

## **Tabblad 11 rapporten:**

Je kunt een aantal gegevens exporteren:

Leerlingenexport: je kunt hier een exportbestand maken van een aantal gekozen leerlingen. Vakkenanalyse: hier kun je voor meerdere kinderen tegelijk zien hoe ze gemiddeld scoren op een vak. Fase-analyse: hier kun je voor meerdere leerlingen tegelijk zien hoe zij gemiddeld scoren per fase per vak. Bij Documenten kun je het dossier ophalen, notities lezen en een overzicht ophalen van geplande doelen.

## **Tabblad 12 documenten:**

Je kunt hier verschillende documenten voor de leerling downloaden. Het Dossier is het totaaldocument waarbij je ook kunt kiezen welke onderdelen je wilt tonen in het dossier. Let op dat je bij de notities nog een extra optie hebt. Door op de afbeelding te klikken kun je de download starten.

De IB-er draagt het dossier van het kind over aan de vervolgschool. Allen onderdelen worden gedeeld, met uitzondering van Interne notities. Het overzicht van de toetsen van VLL en Bareka worden apart met de vervolgschool gedeeld, net als een mogelijk verslag van de logopedische screening of een intelligentieonderzoek.